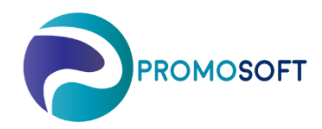

## How-To Guide

**Säsongsanalys**

 *SOLO App* 

*Nedan anvisning kräver att ni först lagt upp en säsong samt kopplat aktuella artiklar till den samma i SOLO Web. För upplägg av säsong - se Quick Guide "Säsongsupplägg WEB" och genomför steg 1 till 3, komplettera med att koppla artiklar.* 

- 1. Logga in på Solo App.
- 2. Välj i menyn: *Register – Simulering*
- 3. Välj simulering *Säsongssimulering*
- 4. Välj aktuell säsong för simulering
- 5. *Skapa nytt urval*
- 6. *Beräkna*
- 7. Invänta bekräftelsen *Done!*
- 8. *Visa resultat*

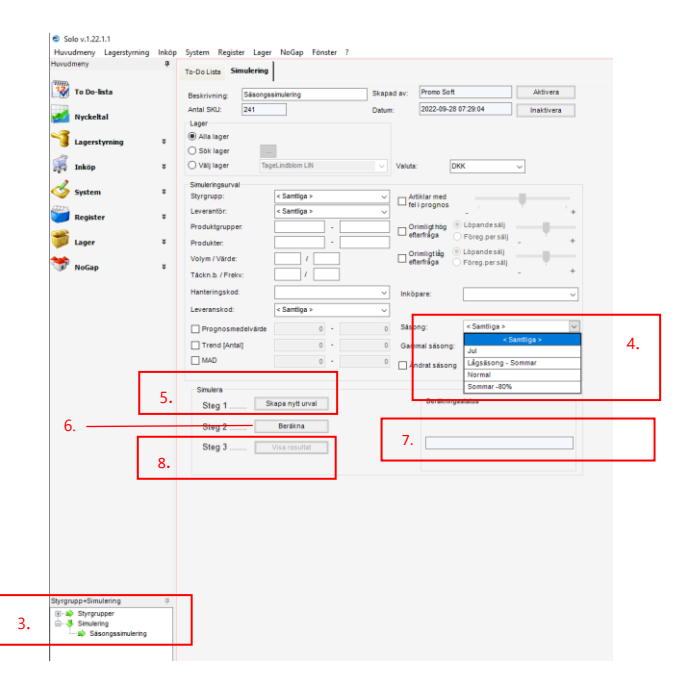

## 9. Gå till fliken *Säsongsindex*

10. Siffrorna på raden *Genomsnittligt faktiskt utfall* visar hur säsongenens upplagda artiklar rört sig genomsnittligt under de senaste 2 åren.

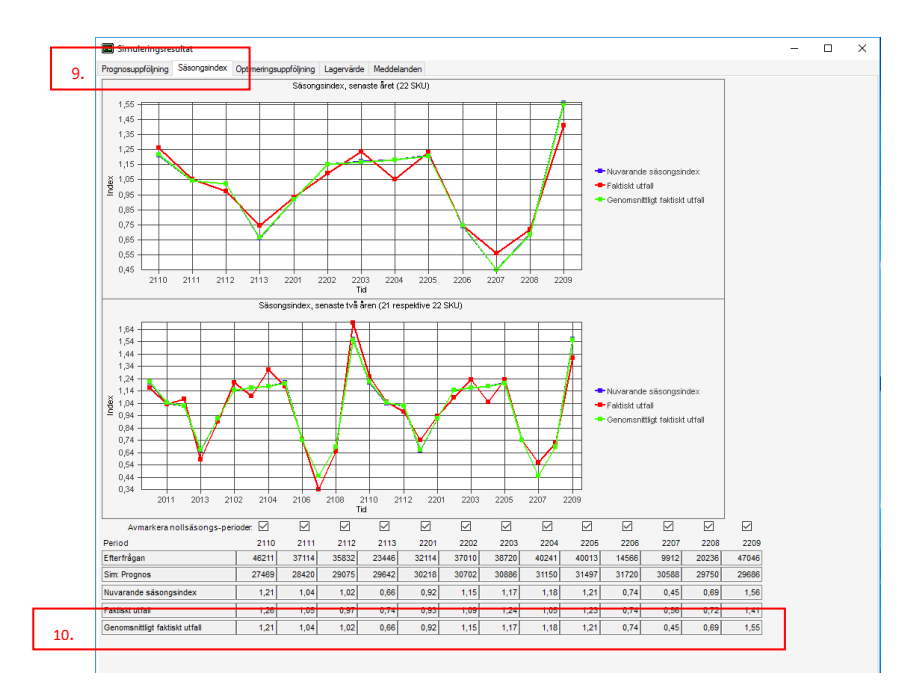